9. Oblast levého kliknutí 17. Síťový port 18. Port HDMI

17. Network port 18. HDMI port 19. Power-adapter port 20. Power button

19. Port adaptéru napájení

20. Vypínač

- 10. Dotyková podložka 11. Indikátor činnosti pevného disku
- 12. Indikátor stavu baterie
- 13. Port pro sluchátka
- 14. Čtečka paměťových karet
- 15. Port USB 3.0
- 16. Konektor USB 3.0 s technologií PowerShare
- 8. Jobb oldali kattintás terület 9. Bal oldali kattintás terület
- 10. Érintőpanel 11. Merevlemez-meghajtó
- aktivitás jelzőfény 12. Akkumulátor állapot jelzőfény
- 13. Fejhallgató port
- 14. Médiakártya-olvasó
- 9. Lewy obszar dotyku
- 11. Lampka aktywności
- 12. Lampka stanu akumulatora
- 13. Gniazdo zestawu słuchawkowego 20. Przycisk zasilania
- 14. Czytnik kart pamięci
- 15. Port USB 3.0
- 
- 10. Tabliczka dotykowa
- 
- 
- 
- 
- 
- 
- dysku twardego
- 
- 
- 
- - 17. Złącze sieciowe

17. Hálózati port 18. HDMI port 19. Tápadapter port 20. Bekapcsológomb

- 
- 16. Port USB 3.0 z funkcją
- PowerShare
- 
- 
- 
- 
- 18. Złącze HDMI
- 19. Złącze zasilacza
- 

- **9.** Sol tıklatma alanı
- 10. Dokunmatik yüzey
- 11. Sabit disk etkinlik ışığı
- 12. Pil durum ışığı 13. Mikrofonlu kulaklık
- 6. USB 3.0 bağlantı noktaları (2) bağlantı noktası 14. Ortam kartı okuvucu
	- 15. USB 3.0 bağlantı noktası
- 16. PowerShare ile birlikte USB 3.0 bağlantı noktası
- 17. Ağ bağlantı noktası
- 18. HDMI bağlantı noktası
- 19. Güç adaptörü bağlantı noktası
- 20. Güc düğmesi

**3.** Digital-array mikrofonlar (2) 4. Güvenlik kablosu yuvası 5. Optik sürücü

- 1. Camera-status light
- **3.** Digital-array microphones (2)
	-
	-
- 9. Left-click area
- 10. Touchpad
- 11. Hard-drive activity light
- 12. Battery-status light
- 13. Headset port
- 14. Media-card reader
- 15. USB 3.0 port
- **16.** USB 3.0 port with PowerShare
- 1. Indikátor stavu kamery
- 3. Pole digitálních mikrofonů (2) 4. Slot bezpečnostního kabelu
- 8. Oblast pravého kliknutí
- 1. Kamera állapot jelzőfény
- 3. Digitális tömbmikrofonok (2 db) 4. Biztonsági kábel foglalata
	-

4. Gniazdo linki antykradzieżowej 5. Napęd dysków optycznych 6. Porty USB 3.0 (2) 7. Podświetlana klawiatura 8. Prawy obszar dotyku

- 7. Háttérvilágítással ellátott
	-

2. Kamera

1. Kamera durum ışığı

# 7000 Series inspiron 17

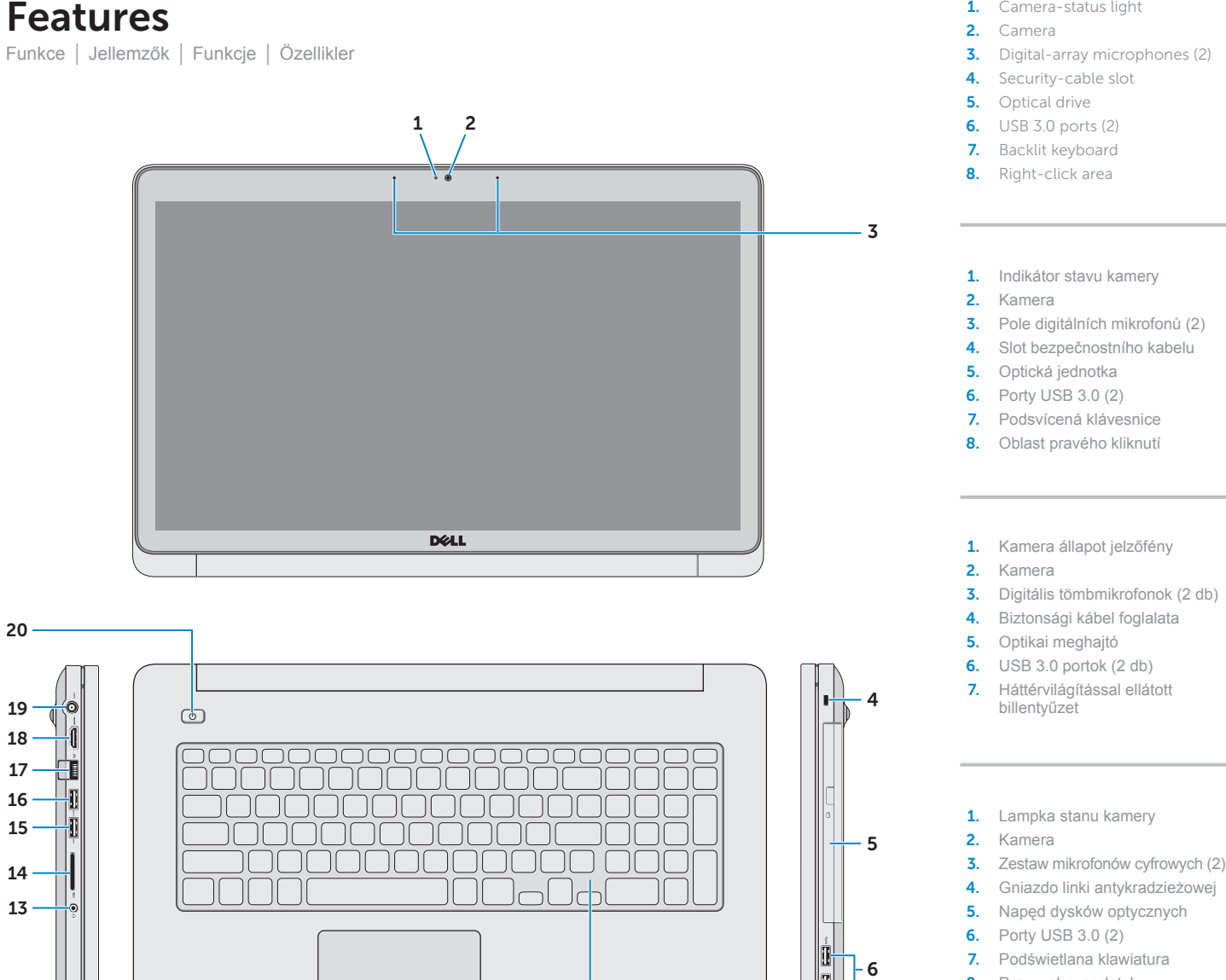

15. USB 3.0 port 16. USB 3.0 port PowerShare-rel

A Dell™, a DELL embléma és az Inspiron™ a Dell Inc. védjegyei; A Windows®<br>a Microsoft Corporation bejegyzett védjegye az Egyesült Államokban és/vagy más országokban.

Dell™, logo DELL i Inspiron™ są znakami towarowymi firmy Dell Inc. Windows®<br>jest zastrzeżonym znakiem towarowym firmy Microsoft Corporation w Stanach<br>Zjednoczonych i/lub w innych krajach.

Dell™, DELL logosu ve Inspiron™, Dell Inc.'e ait ticari markalardır. Windows® ABD'de<br>ve/veya diğer ülkelerde Microsoft Corporation'a ait tescilli ticari markadır.

## Quick Start Guide

Stručná úvodní příručka | Gyors üzembe helyezési útmutató Skrócona instrukcja uruchomienia | Hızlı Başlangıç Kılavuzu

13

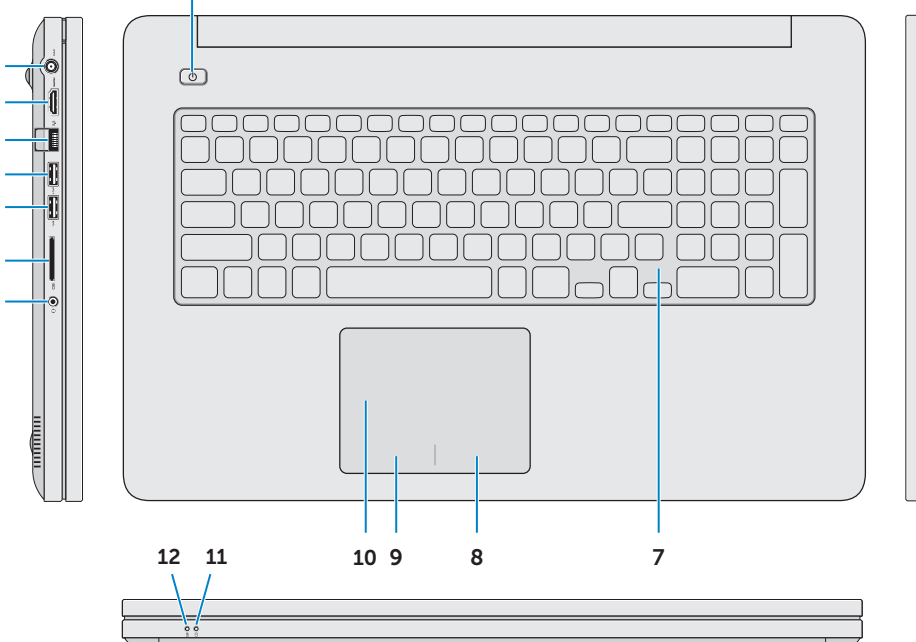

### Service Tag and Regulatory Labels

Výrobní číslo a regulační štítky Szervizcímke és szabályozó címkék Znacznik serwisowy i etykiety znamionowe Servis Etiketi ve Yasal Etiketler

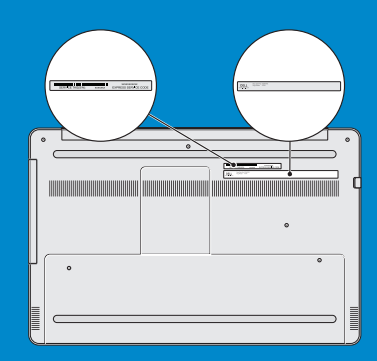

### © 2013 Dell Inc.

Dell a registered trademark of Microsoft Corporation in the United States and/or other countries.

Dell ™, logo společnosti DELL a Inspiron ™ jsou ochranné známky společnosti Dell Inc. Windows ® je registrovaná ochranná známka společnosti Microsoft ve Spojených státech a ostatních zemích.

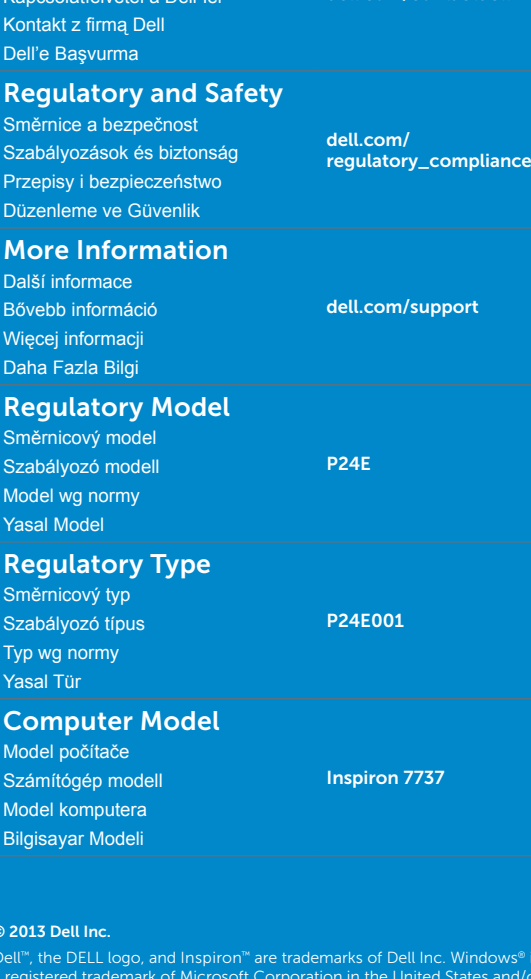

Contacting Dell Společnost Dell – kontakty Kapcsolatfelvétel a Dell-lel

dell.com/contactdell

### Información para la NOM o Norma Oficial Mexicana (Solo para México) La siguiente información afecta a los dispositivos

descritos en este documento de acuerdo a los requisitos de la Normativa Oficial Mexicana (NOM): Importador:

Dell México S.A. de C.V. Paseo de la Reforma 2620 – Piso 11°

- Col. Lomas Altas
- 11950 México, D.F.

Número de modelo normativo: P24E Voltaje de entrada: 100 V CA – 240 V CA Intensidad de entrada (máxima): 1,5 A/1,7 A/2,5 A Frecuencia de entrada: 50 Hz – 60 Hz Corriente actual: 3,34 A/4,62 A Tensión nominal de salida: 19,50 VCC

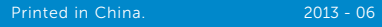

0.1HP07A00

### Shortcut Keys

Klávesy zkratek | Gyorsbillentyűk | Skróty klawiaturowe | Kısayol Tuşları

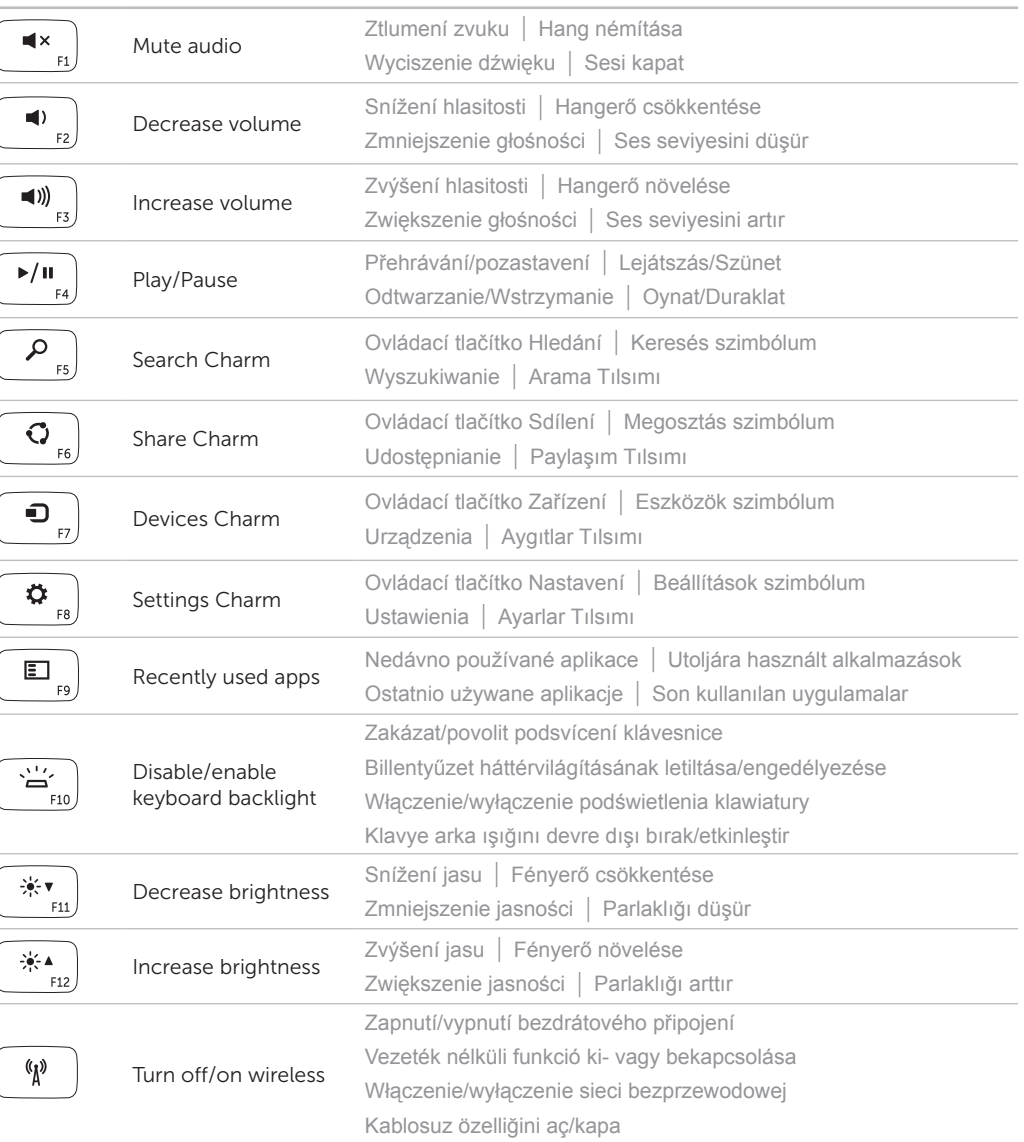

### $\blacksquare$  NOTE: To use the F1-F12 function keys, press <Fn> and the desired function key.

- $\mathbb Z$  POZNÁMKA: Chcete-li použít funkční klávesy F1 až F12, stiskněte klávesu <Fn> a požadovanou funkční klávesu.
- $\mathbb Z$  MEGJEGYZÉS: Az F1–F12 funkcióbillentyűk használatához nyomia meg az <Fn> billentyűt, majd a kívánt funkcióbillentyűt.
- $\mathbb Z$  UWAGA: Aby użyć klawiszy funkcji F1–F12, należy nacisnąć klawisz <Fn> i odpowiedni klawisz funkcji.
- NOT: F1–F12 işlev tuşlarını kullanmak için, <Fn> tuşuna ve istediğiniz işlev tuşuna basın.

Nastavte bezdrátovou síť (volitelné) | Vezeték nélküli (opcionális) konfigurálása Skonfiguruj sieć bezprzewodową (opcjonalnie) | Kablosuz bağlantıyı yapılandırın (isteğe bağlı)

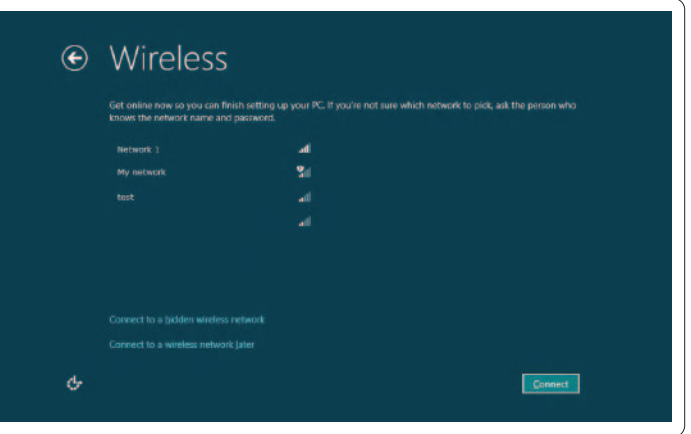

### 4 Complete Windows setup

Dokončete nastavení Windows | Windows beállítás elvégzése Skonfiguruj system Windows | Windows kurulumunu tamamlayın

### Enable security

Aktivujte zabezpečení | Biztonság engedélyezése Włącz zabezpieczenia | Güvenliği etkinleştirin

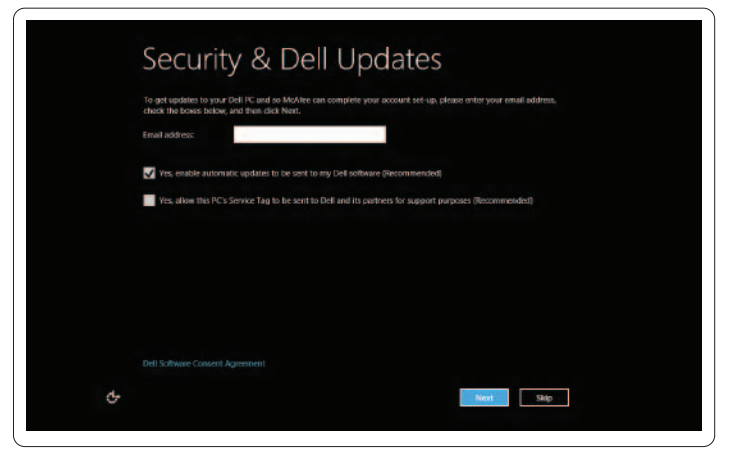

### Configure wireless (optional)

### Windows 8

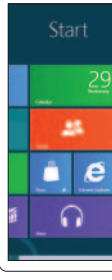

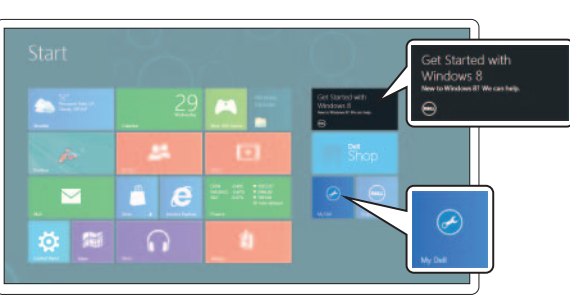

Getting started Začínáme Használatba vétel

Rozpoczęcie pracy Başlarken My Dell Můj Dell

My Dell My Dell My Dell

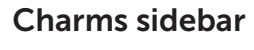

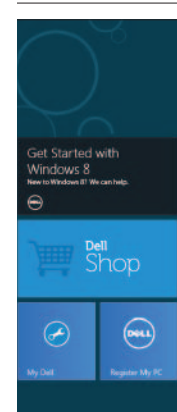

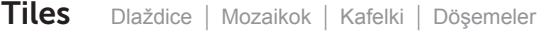

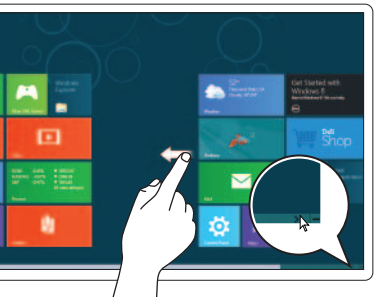

Boční panel ovládacích tlačítek | Szimbólum oldalsáv Pasek boczny paneli | Charms kenar çubuğu

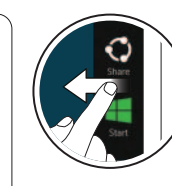

### Swipe or scroll to access more tiles Přetažením pomocí prstu nebo posunutím přistoupíte k dalším titulům Még több mozaik eléréséhez húzza el az ujját vagy görgessen Przesuń palcem lub przewiń, aby wyświetlić więcej kafelków Daha fazla katman erişimi için kaydırın **NOTE: Swipe works only on touch-screen displays** POZNÁMKA: Přetažení pomocí prstu je možné pouze na dotykových displejích

MEGJEGYZÉS: Az ujj elhúzás csak érintőképernyőn működik UWAGA: Przesuwanie palcem działa tylko na ekranach dotykowych NOT: Kaydırma, yalnız dokunmatik ekranlarda çalışır

Resources Zdroje informací | Erőforrások | Zasoby | Kaynaklar

### Swipe from right edge of the display

Přejeďte prstem z pravého okraje displeje Az ujját húzza el a kijelző jobb oldaláról Przesuń palcem od prawej krawędzi ekranu Ekranın sağ ucundan doğru parmağınızı kaydırın

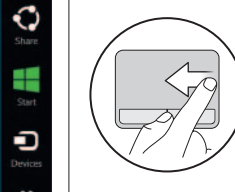

Swipe from right edge of the touchpad Přetáhněte prst z pravé strany dotykové podložky Az ujját húzza el az érintőpanel jobb széle felől

Przesuń palcem od prawej krawędzi tabliczki dotykowej

Dokunmatik yüzeyin sağ ucundan doğru

# parmağınızı kaydırın

### Point mouse to lower/upper-right corner

Přesuňte kurzor myši do dolního nebo horního pravého rohu Az egérrel mutasson az alsó vagy a jobb felső sarokra Wskaż myszą prawy dolny lub górny róg Fareyi sağ alt veya üst köşeye götürün

Připojte síťový kabel (volitelné) | Csatlakoztassa a hálózati kábelt (opcionális) Podłącz kabel sieciowy (opcjonalnie) | Ağ kablosunu takın (isteğe bağlı)

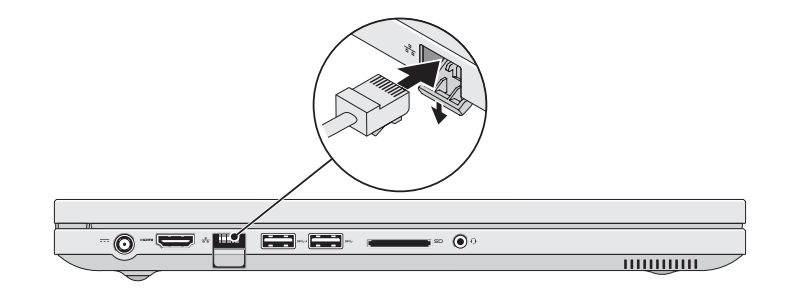

### 2 Connect the power adapter

### Connect the network cable (optional) 1

Připojte napájecí adaptér | Csatlakoztassa a tápadaptert Podłącz zasilacz | Güç adaptörünü takın

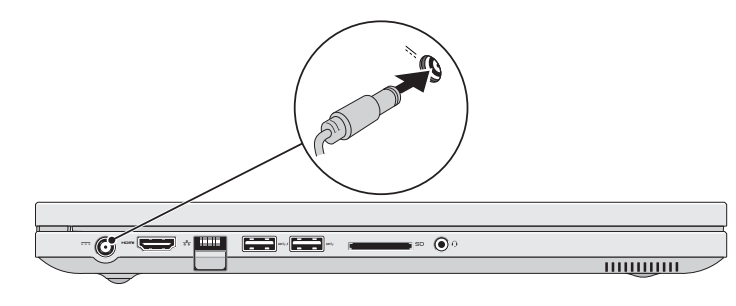

### 3 Press the power button

Stiskněte tlačítko napájení | Nyomja meg a bekapcsológombot Naciśnij przycisk zasilania | Güç düğmesine basın

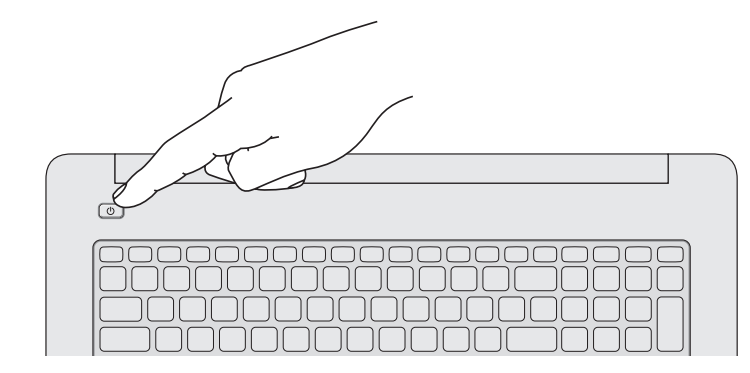